## Your **simple guide** to Symantec OV SSL enrollment

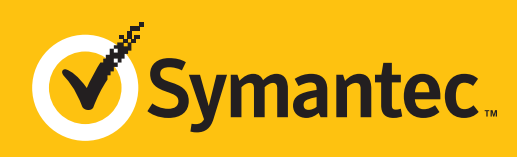

# EASY STEPS TO VALIDATION

Follow this to easily navigate the organization validation process and activate your green padlock and HTTPS security indicators.

Online Government Database – Symantec looks at the official website of your country/state that publically displays your business entity registration status. Everything must match enrollment details exactly.

#### **PREFERRED METHOD** The easy & fastest way

- Official Registration Documents - Symantec will accept business registration documents (i.e. Articles of Inc., Chartered License, DBA Statement) that were issued from your local government.
- Dun & Bradstreet – Symantec can use a comprehensive DUNS Credit Report to verify specific details associated with the business entity.
- Professional Opinion Letter – If your business entity registration details are not publically available, you can have your legal counsel or professional/charted accountant verify by signing a letter. This will also satisfy steps 1-4.

### **ALTERNATIVE METHODS**

Online Government Database – Symantec looks at the official website of your country/ state that publically displays your business entity physical

#### **PREFERRED METHOD** The easy & fastest way

- business entity.
- Professional Opinion Letter If your physical address is not publically available, you can have your legal counsel or professional/charted accountant verify by signing a letter. This will also satisfy steps 1-4.
- address. Everything must match enrollment details exactly.
- Official Registration Documents Symantec will accept business registration documents (i.e. Articles of Inc., Chartered License, DBA Statement) that were issued from your local government.
- Dun & Bradstreet Symantec can use a comprehensive DUNS Credit Report to verify he physical address associated with your

### **ALTERNATIVE METHODS**

- Some gov't databases or registration docs (i.e. Delaware) do not list business's address.
- Dun & Bradstreet displays outdated entity details.
- Refusal to pay more for legal/accountant signature on letter.
- Entity is registered through a third-party agency (i.e. offshore) and applicant can't verify physical presence.

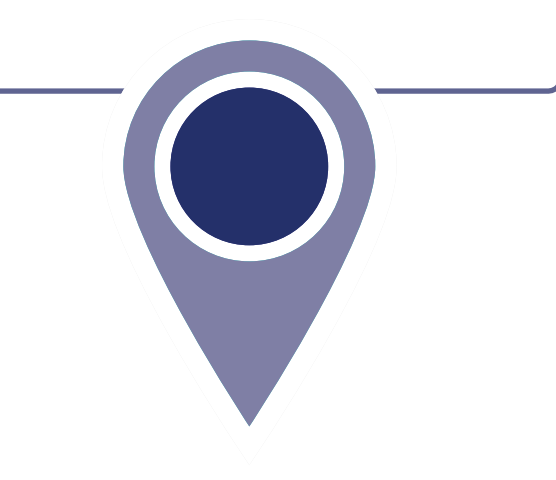

#### **COMMON ISSUES**

These result in delays

### **Locality Presence**

Symantec needs to verify the legal entity has a physical presence within the registered country/ state. Symantec does not need to verify the street address (i.e. 350 Ellis St); just the locality/city (i.e. Mountain View, CA).

**2**

Online Government Database – Symantec looks at the official website of your country/state that publically displays your telephone number.

- Third-Party Directory
- Symantec can use an existing or new telephone listing in acceptable directories (i.e. Yellow Pages, Scoot, 192.com) as long as the verified business details are the same.
- Professional Opinion Letter – If your telephone number is not publically available, you can have your legal counsel or professional/ charted accountant verify by signing a letter. This will also satisfy steps 1-4.
- Majority of online gov't databases don't display telephone numbers.
- Telephone listings in third-party directories or Dun & Bradstreet display outdated entity details or telephone numbers.
- Applicants refuse to publically display company phone number temporarily.
- Refusal to pay more for legal/accountant signature on letter.

#### **PREFERRED METHOD** The easy & fastest way

#### **ALTERNATIVE METHODS**

#### **COMMON ISSUES** These result in delays

### **3 Telephone Verification**

You must have an active telephone phone number listing that's verifiable by an acceptable telephone directory online. Listings must display the EXACT same verified business name and physical address.

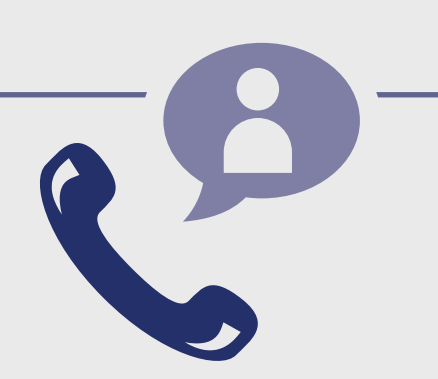

WHOIS - This database displays domain registrar information and the record must be publically available and display the verified business name with corporate identifier (if applicable) and physical address.

- Update WHOIS record If details are outdated or privacy is enabled, you can update the record and request Symantec to check details again.
- Proof of Right Email This email can be sent to the WHOIS registrar email address or one of the 5 pre-approved email addresses (i.e. admin@, administrator@, webmaster@, hostmaster@, postmaster@)
- Professional Opinion Letter If your details can't been seen or updated, you can have your legal counsel or professional/charted accountant verify by signing a letter. This will also satisfy steps 1-4.
- Cannot update the WHOIS record or create an accepted alias email.
- Do not have access to the server to upload a text file.
- Refusal to pay more for legal/ accountant signature on letter.

#### **PREFERRED METHOD**

#### The easy & fastest way

**ALTERNATIVE METHODS**

#### **COMMON ISSUES** These result in delays

### **Domain Verification**

You must prove ownership of the domain(s) submitted with the order.

**4**

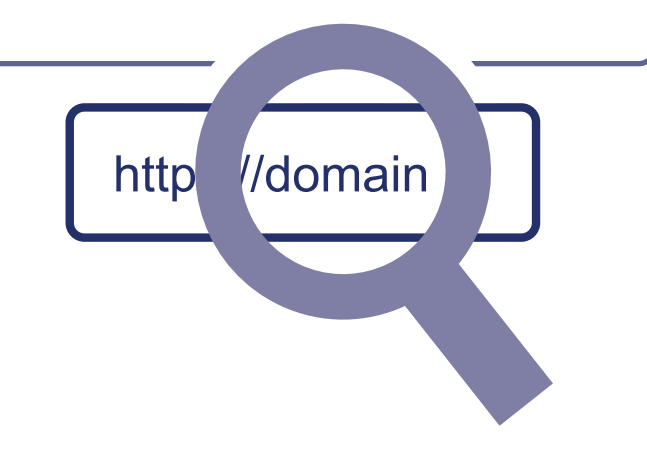

### **5 Final Verification Call**

Symantec must speak with you or the specified applicant (site admin) using the verified business telephone number to confirm the order details.

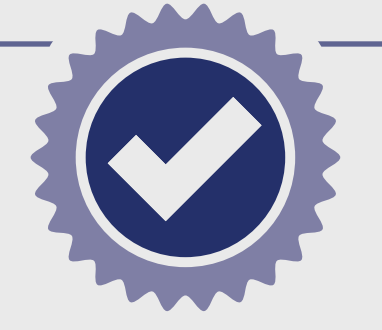

- Extension or IVR If the verified telephone number is not the applicant's direct line, Symantec can enter an extension (if provided) or follow an IVR to connect directly to you.
- Transfer or Alternative Telephone Number - If the verified telephone number is not the applicants direct line, Symantec can either be transferred or obtain another telephone number from a colleague after initiating the call using the verified telephone number.

Verified Business Telephone Number – This is the telephone number pulled from an acceptable telephone resource used to call you directly.

- Unable to answer the telephone during normal operating hours.
- No operator or colleague to transfer/ provide alternative telephone number to be reached at.

#### **PREFERRED METHOD** The easy & fastest way

### **ALTERNATIVE METHODS**

#### **COMMON ISSUES** These result in delays

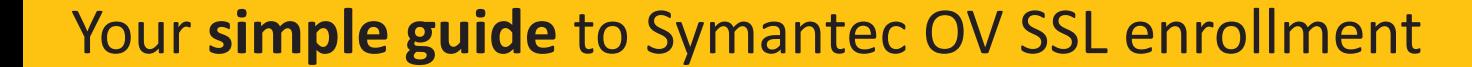

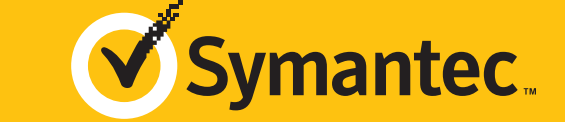

### **Organization Authentication**

Symantec must make sure your business is real. Your legal entity name must be registered and active within your country/ state and match your enrollment. If using a trade name, assumed name or DBA; make sure all fictitious registration filings are also up-to-date.

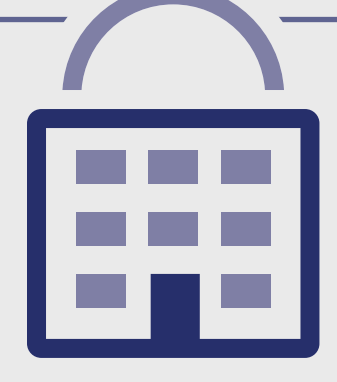

**1**

- Submitted wrong business name.
- Official registration details are outdated/expired.
- Fails to complete any alternative methods.
- Refusal to pay more for legal/ accountant signature on letter.

#### **COMMON ISSUES** These result in delays